**\*\* Please update Demo 2.0.1 first[:](http://www.asus.com/microsite/demo/Demo2.0.1Sop.htm)**

**<http://www.asus.com/microsite/demo/Demo2.0.1Sop.htm> then update Asus** 

**Demo 2.0.1 ACG award content.**

*ACG award Content update:*

Target Model: **TF701T** only

1. Please go to demo resource site:<http://www.asus.com/microsite/demo/> and select Demo 2.0.1 ACG award content update SOP

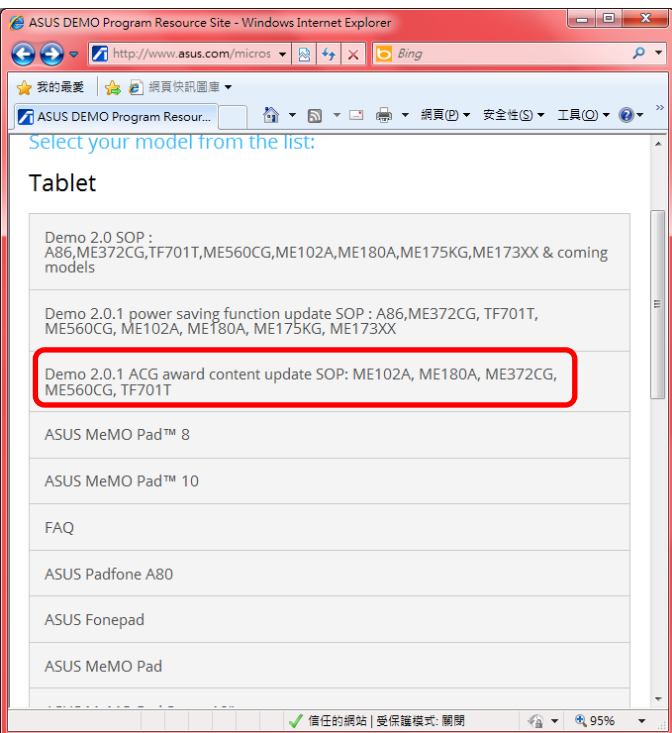

2. Download "ASUS\_BUNDLE.zip" and "APD\_offline\_Model.zip" for TF701T

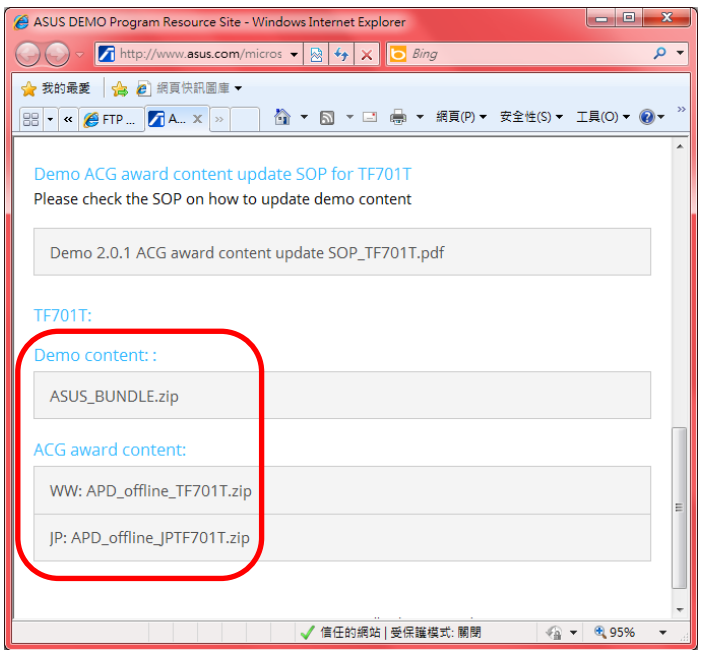

- 3. Copy "ASUS\_BUNDLE.zip" to **MicroSD card** (do NOT change the file name and make sure \*only one ASUS\_BUNDLE.zip in your MicroSD card, or device can't detect it.)
- 4. Insert MicroSD card

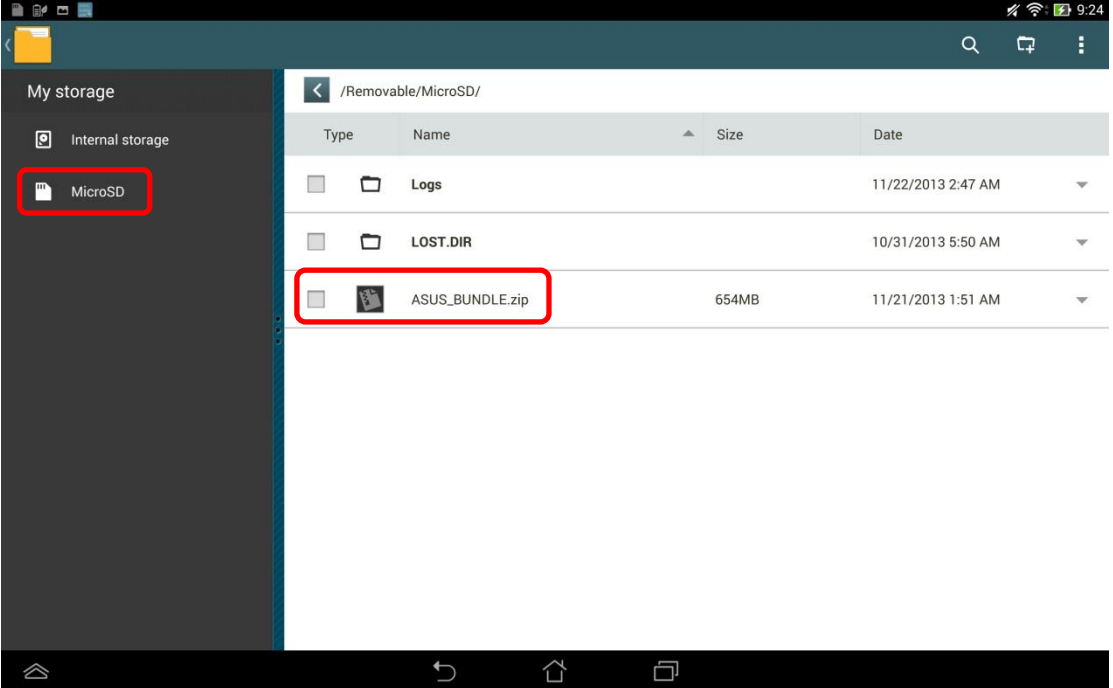

5. Copy "APD\_offline\_Model.zip" to Internal storage

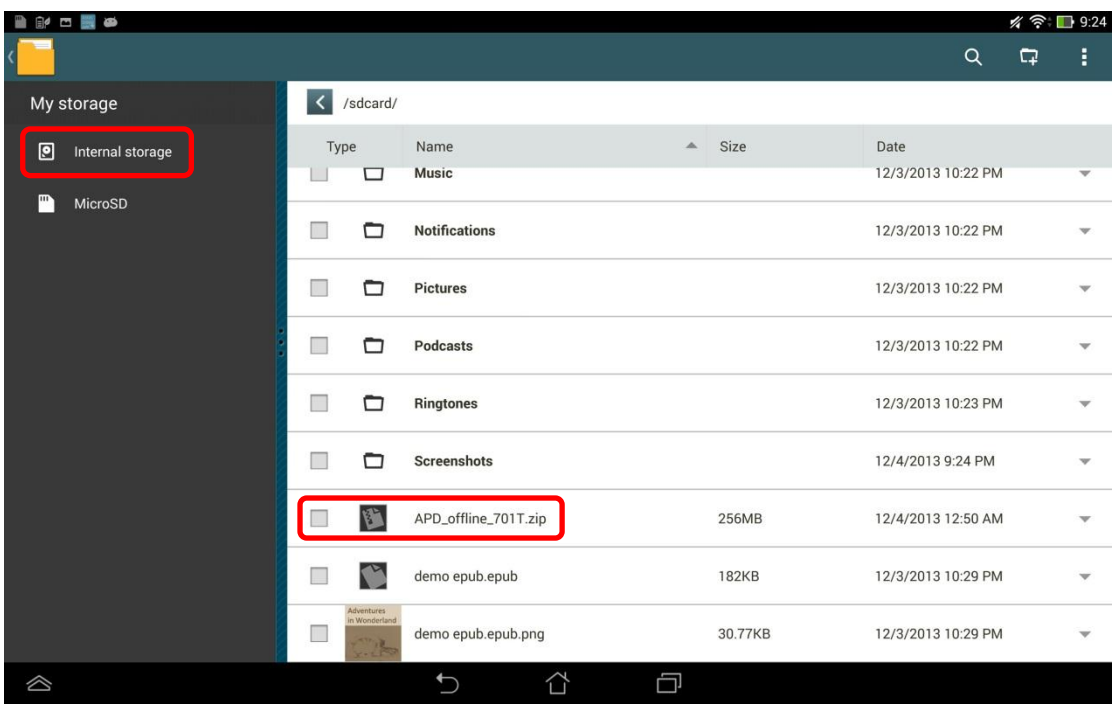

6. Power off your device.

- .<br>Itali: 2001une Doungryd, 19.29.1.12-20131120  $\overline{\phantom{a}}$ [+Vol up] [-Vol down]
- 7. Press [Power + Volume down key] at the same time until below 3 icons show up.

- 8. Press [Volume up key] to select the first icon [RCK]
- 9. Waiting for installing until left-down corner show up "Install media successfully"

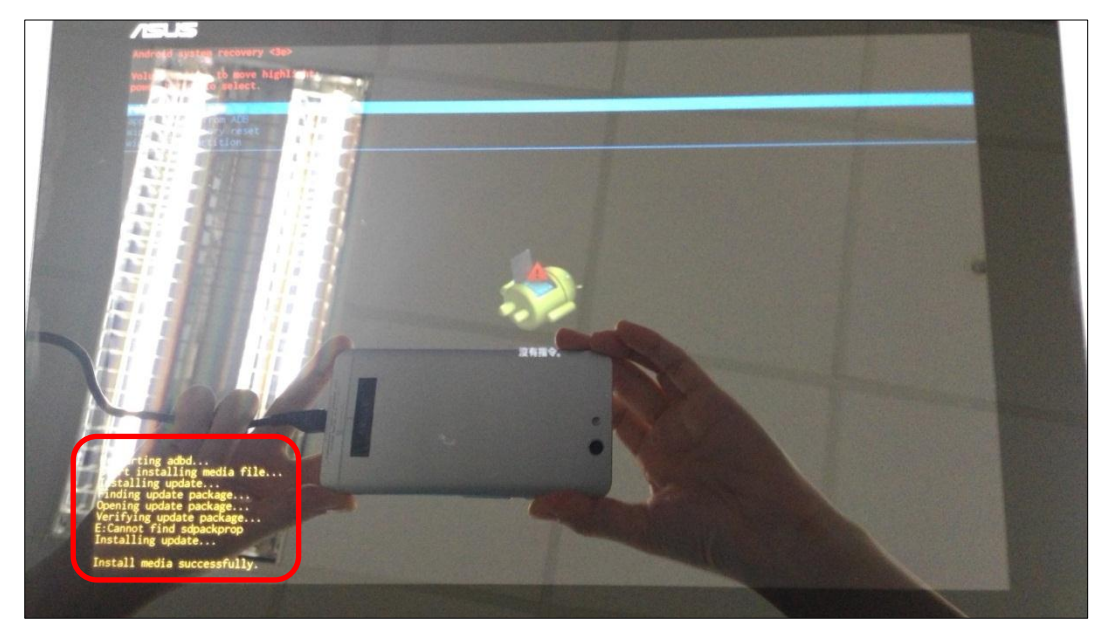

10. Long press power key to reboot the device.

## 11. Key in the password in calculator app  $\frac{+|-|}{|-|}$  to turn on demo app again.

- i. Enter pin code: [πeπe741603eπeπ]
- ii. Tap [=] to trigger demo app

| $\mathbb{R}^d$<br><b>ିo</b> 2:30 |                |  |                |   |                           |   |
|----------------------------------|----------------|--|----------------|---|---------------------------|---|
| $\pi$ епе $741603$ епеп          |                |  |                |   |                           |   |
| sin                              | ln             |  | 8              | 9 | ÷                         |   |
| cos                              | log            |  | 5              | 6 | $\boldsymbol{\mathsf{x}}$ |   |
| tan<br>$\Pi$                     | e<br>$\Lambda$ |  | $\overline{2}$ | 3 |                           |   |
|                                  | $\sqrt{}$      |  |                |   |                           | = |
| $\hat{\mathbb{Q}}$               |                |  | ∧              | g |                           |   |

iii. If pop up below warning message, choose [OK]

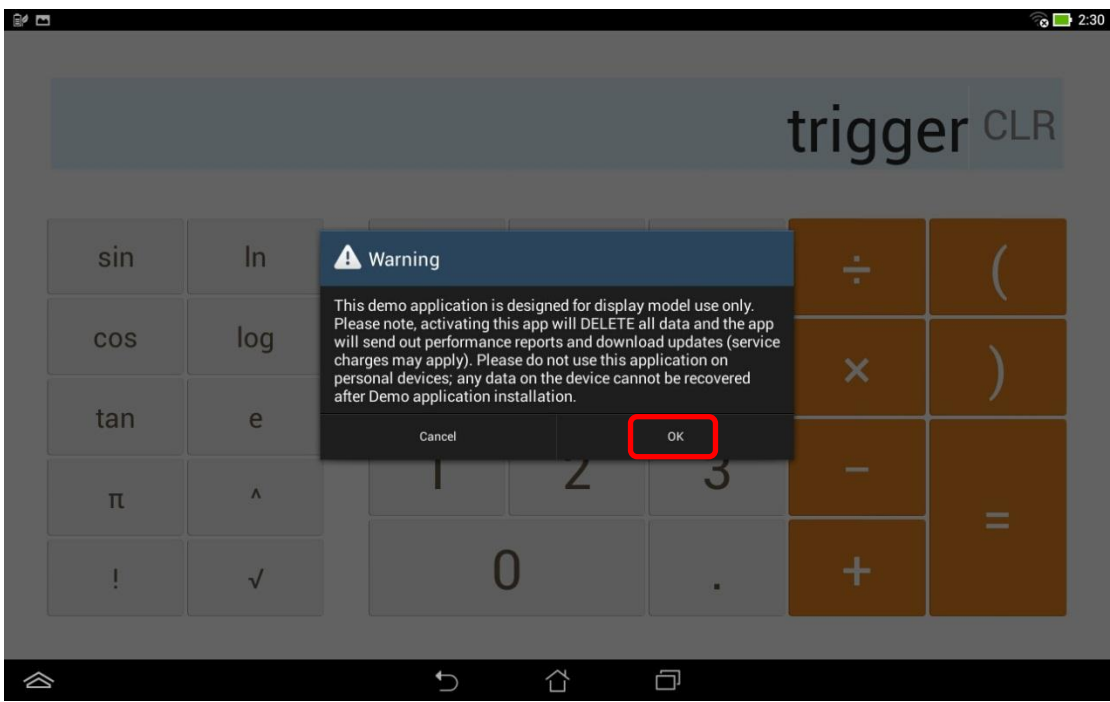

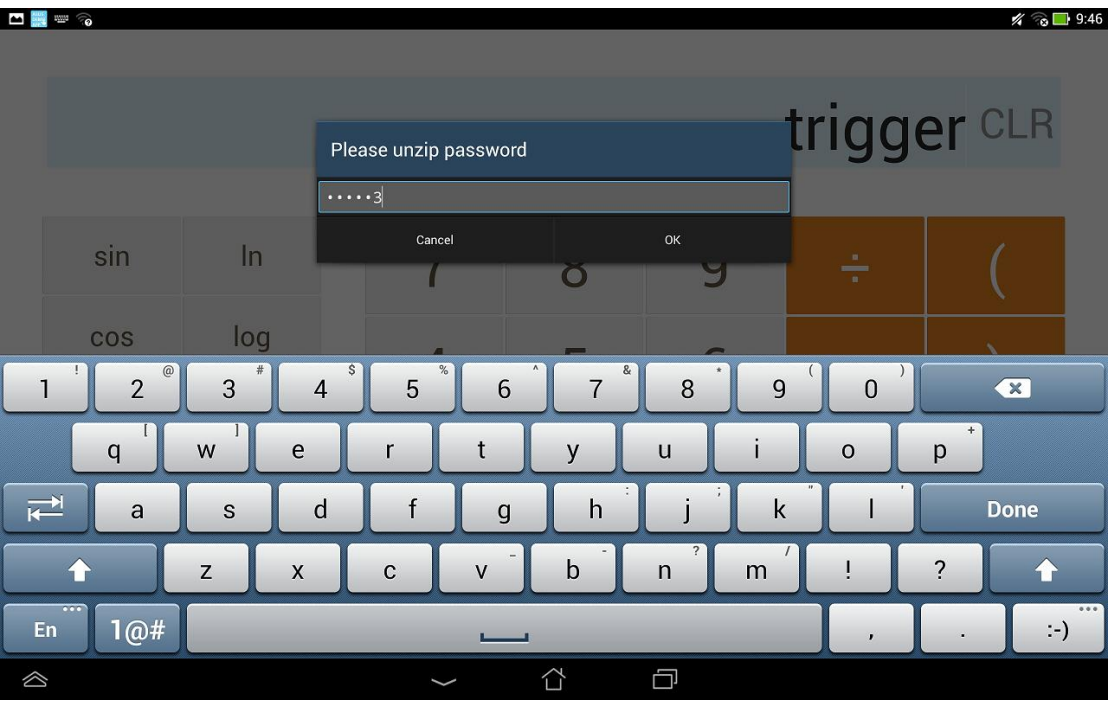

## iv. Enter the pin code: [741603] when below warning message pop up

## 12. Wait for update and done.

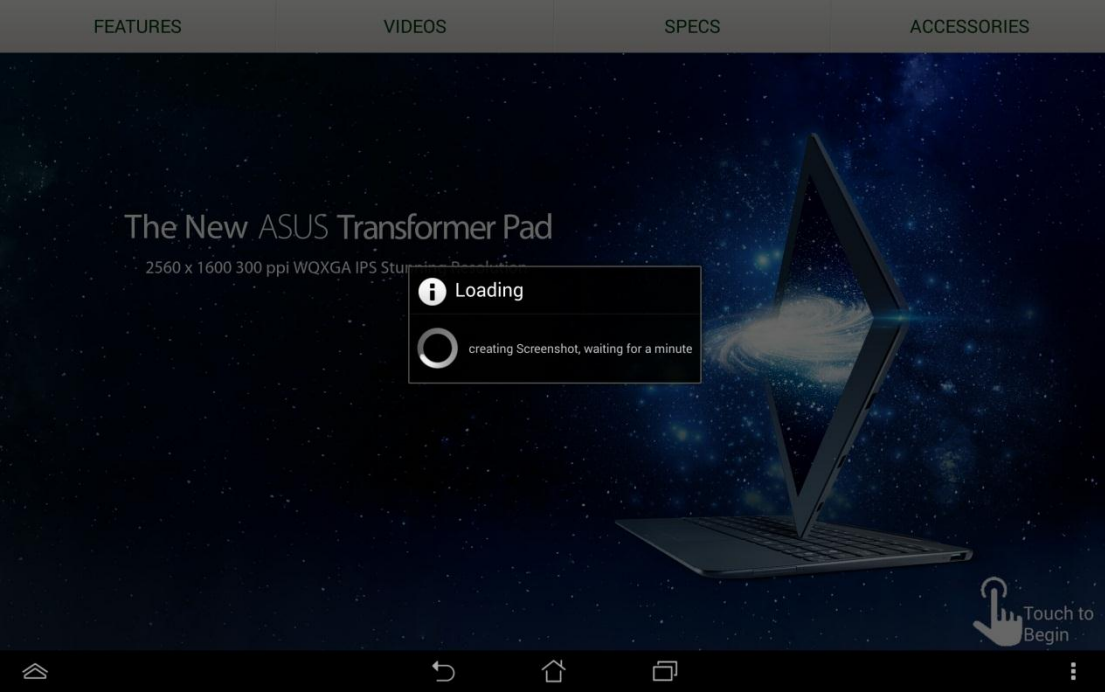